## Lecture 1: Introduction

Morten Rieger Hannemose, Vedrana Andersen Dahl Fall 2023

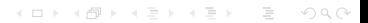

# <span id="page-1-0"></span>What is a program?

#### A program

- Instructions specifying actions or computations to be performed by the computer (as if computer was a person)
- Analogy to recipes: structure, commands, ordering, level of detail, outcome...
- Why write programs?
- How to learn programming?

# Programming language

- Artificial (formal) language for giving instructions to the computer
- Python language (and programming languages in general) is purely textual
- Syntax a set of rules for a valid program (grammar)
- Words (tokens) in a programming language: keywords, variable, functions...

## Hello world!

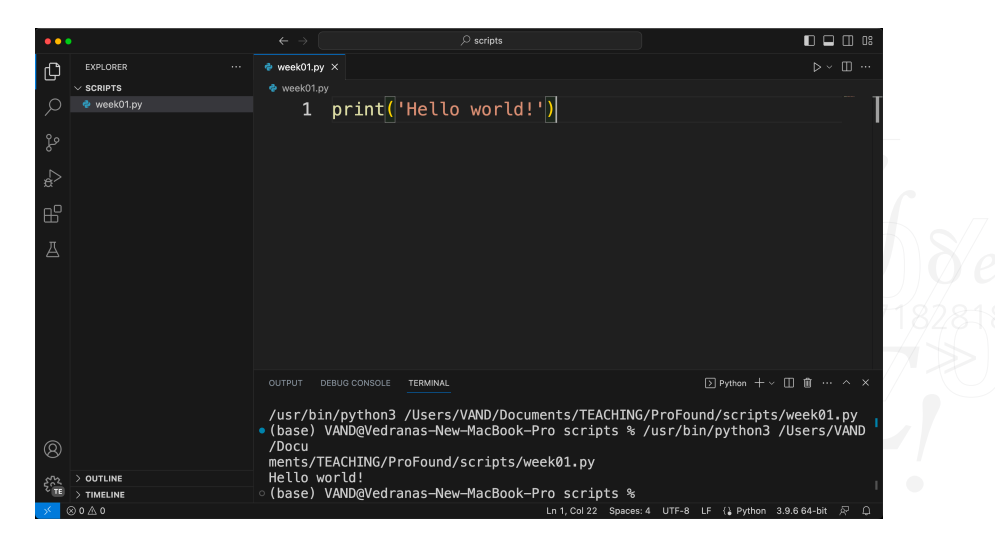

# **Assignments**

Assignment statement:

### variable name  $(\text{LEFT}) =$  something that can be evaluated  $(\text{RIGHT})$

- Assigns a value to a variable; If needed, creates a variable
- Assignment is an instruction, code that has an effect
- ▶ How to access values? Variable names! After the assignment, we can use variable names to access the values

**KED KARD KED KED E YOUR** 

- Analogy to assigning a phone number to contacts, or assigning a document to a file name
- Assignment allows overwriting!
- ▶ Allowed variable names? Rules and conventions
- Values?

[Introduction](#page-1-0)  $00000000$ 

## Getting started with assignments

## Simple types (of values)

- $\triangleright$  We start with 3 simple types:
	- integers (int)
	- $\rightarrow$  floating-point numbers (float)
	- $\blacktriangleright$  strings (str)

### Expressions (something that can be evaluated)

- $\blacktriangleright$  We start with simple expressions:
	- Binary operators, like  $5 + 9.2$ Operators have different effects depending on the variable types
	- Sneak peak: unary functions, like math.sin( $0.5$ ). In the book, this comes a bit later (3.2) as it requires math package, and packages come later

### How are programs executed?

- Simple flow of execution:
	- Line-by-line from top to bottom

# Examples

### Example 1

 $x = 8$  $2 \quad y = 13$  $3 \quad V = X$ <sup>4</sup> print(x)  $5 \times = \sqrt{v}$ <sup>6</sup> print(x) 7

Example 2

```
1 this = 200 2 print(this) 3 this = this + 21
4 print(this) 5
```
### Example 3

```
1 # Compute the area of the rectangle 2 length = 5 # The length
3 width = 3 # The width 45 # Calculate the area using assignment 6 area = length * width <sup>7</sup><br>8 # Display the result
9 print("The area is:", area)
10
```
# Example 4

```
1 one = "one"
2 two = "two"
  three = one + two4 print(three) 5
```
[Introduction](#page-1-0)  $00000000$ 

## Getting started with programming

#### How do we execute programs?

- Simple (minimalistic) style
	- $\blacktriangleright$  Terminal, running commands (interactive)
	- ▶ Terminal, starting the Python shell
	- $\blacktriangleright$  Terminal, running a Python file
- Many other options, including running code from the browser

#### How do we write programs?

- Source-code editor: VSCode, Spyder
- Functionality: Syntax check, debugger, variable explorer... and many many other benefits.

**KED KARD KED KED E LORO** 

### What if the computer...

- does not understand?
- . . . misunderstands?

## Success criteria for today

### Minimal

▶ You can in your head evaluate the code which consists of print statements and assignments

**KED KARD KED KED E LORO** 

- ▶ You can (somehow) run Python
- You can (somehow) execute Python scripts

# Optimal

- ▶ You can execute Python scripts from VSCode
- You have installed the course software
- ▶ You have successfully submitted the ungraded hand-in test project